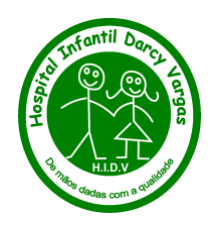

# COMITÊ DE ÉTICA EM PESQUISA DO HIDV

# **MANUAL DE ORIENTAÇÕES PARA O PESQUISADOR**

## **1- Quais estudos devem ser submetidos ao CEP?**

 Devem ser submetidos ao CEP-HIDV todos os projetos de pesquisa que forem ser realizados totalmente ou parcialmente no HIDV, e segundo normas da CONEP inclusive devem ser submetidos os relatos de caso [\(http://conselho.saude.gov.br/images/comissoes/conep/documentos/CARTAS/CartaCircular1](http://conselho.saude.gov.br/images/comissoes/conep/documentos/CARTAS/CartaCircular166.pdf) [66.pdf](http://conselho.saude.gov.br/images/comissoes/conep/documentos/CARTAS/CartaCircular166.pdf) ) e os estudos que envolvam apenas o uso de dados de prontuários [\(https://conselho.saude.gov.br/Web\\_comissoes/conep/carta\\_circular/Uso\\_de\\_dados\\_de\\_pro](https://conselho.saude.gov.br/Web_comissoes/conep/carta_circular/Uso_de_dados_de_prontuarios_para_fins_de_Pesquisa.pdf.) ntuarios para fins de Pesquisa.pdf.).

 Mesmo que o estudo já tenha sido aprovado pelo CEP de outra instituição, o projeto também deverá ser sumetido ao CEP-HIDV através da Plataforma Brasil.

## **2- Como saber que em que tipo de Instituição de Pesquisa o HIDV se enquadra no meu projeto?**

- **Instituição Proponente**: instituição na qual o pesquisador responsável está vinculado e onde o estudo foi proposto.

- **Instituição Participante:** caracteriza uma extensão do Centro Coordenador (Instituição Proponente), ou seja, a pesquisa acontece integral e simultaneamente ao Centro Coordenador. Nesta tem-se um pesquisador responsável específico diferente do Centro Coordenador, o qual deve submeter à pesquisa. Se aplica a estudo multicêntrico.

- **Instituição Coparticipante:** compreende-se aquela na qual haverá o desenvolvimento de alguma etapa da pesquisa. Esta é, portanto, uma instituição que participará do projeto, tal qual a proponente, apesar de não o ter proposto. O Pesquisador Responsável por este estudo será sempre o mesmo da Instituição Proponente.

Esclarecemos que, os CEPs das instituições cadastradas como Centros Participantes/ Coparticipantes podem emitir pendências para ajustes locais do protocolo de pesquisa. Caso as modificações a serem realizadas alterem substancialmente o protocolo de pesquisa em etapas que não serão realizadas em suas instituições e/ou o pesquisador responsável não concorde com as alterações, cabe ao pesquisador analisar se é pertinente a manutenção destas instituições no projeto de pesquisa e cabe às instituições aprovar ou não a realização do projeto. Ressalta-se que as modificações realizadas para os centros participantes só têm validade e aplicabilidade para o centro participante que emitiu as pendências.

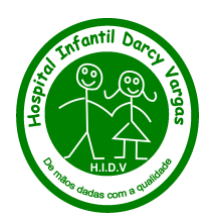

## **Quando o HIDV é Proponente**

 O pesquisador principal deve ser sempre um funcionário do hospital, não sendo permitido ser cadastrado como pesquisador principal alunos, estagiários e residentes.

Devem ser inseridos na Plataforma Brasil os seguintes documentos:

1) Projeto de pesquisa

2) Cadastro do pesquisador no CEP- HIDV: todos os dados inseridos neste cadastro devem ser referentes ao pesquisador responsável vinculado ao HIDV, ou seja, dados do pesquisador indicado na Plataforma Brasil como responsável pelo estudo em nosso hospital.

3) Folha de rosto gerada pela Plataforma Brasil e assinada pelo Diretor do HIDV

4) No modelo de TCLE e TALE devem ser inseridos dados do(a) pesquisador(a) responsável pelo projeto no HIDV, e dados do CEP – HIDV (R. Dr. Seráfico de Assis Carvalho, 34, Jd. Guedala | CEP 05614-040 | São Paulo, SP Fone: (11) 3723-3713/3780, email: [hidv-cep@saude.sp.gov.br](mailto:hidv-cep@saude.sp.gov.br)

## **Quando o HIDV é adicionado como Centro Participante (POp)**

 Para o Centro Coordenador cadastrar na Plataforma Brasil o HIDV como Centro Participante será necessário anexar carta de anuência do HIDV, assinada pelo pesquisador responsável no HIDV e pelo Diretor do HIDV e anexar carta do pesquisador responsável no HIDV: nesta carta o pesquisado deve afirmar que está ciente e concorda com a participação no estudo, informando o local, os procedimentos, em linhas gerais, que serão realizados em seu centro, e número de participantes em seu centro, se for o caso.

Após aprovação do Projeto Original pelo Centro Coordenador, aparecerá o Projeto de Centro Participante (Pp) na lista de projetos do(a) Pesquisador(a) do HIDV (que foi indicado anteriormente pelo Centro Coordenador na Plataforma Brasil), o qual deverá clicar na lupa para entrar no projeto e depois clicar na canetinha para realizar a submissão, anexar documentos e incluir informações.

Alguns documentos já estarão na lista de documentos (isso já vem do centro coordenador). As abas da Plataforma já estarão preenchidas, apenas alguns campos estarão disponíveis para o(a) pesquisador(a) do HIDV, como participante, alterar o que for necessário em relação a participação específica do HIDV (cronograma e orçamento devem ser preenchidos em relação ao HIDV).

ATENÇÃO: Para o projeto ser recebido no CEP/HIDV, o(a) pesquisador(a) do HIDV deverá anexar quatro documentos (além dos documentos que foram anexados anteriormente pelo Centro Coordenador):

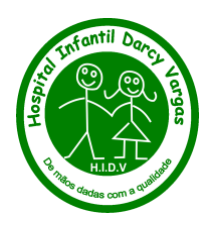

1) Relatório de execussão, onde deve constar como será a participação do HIDV e assinada pelo(a) pesquisador(a) responsável no HIDV. Nesta carta, deve ser informado: o setor onde será feito o estudo, os procedimentos que serão realizados no HIDV, o número de participantes do HIDV, o orçamento da pesquisa no HIDV, o cronograma de realização do projeto no HIDV e demais informações necessárias para explicar o que será feito nesta instituição.

2) Cadastro do pesquisador no CEP- HIDV: todos os dados inseridos neste cadastro devem ser referentes ao pesquisador responsável vinculado ao HIDV (Centro Participante), ou seja, dados do pesquisador indicado na Plataforma Brasil como responsável pelo estudo em nosso hospital.

3) Folha de rosto gerada pela Plataforma Brasil e assinada pelo Diretor do HIDV

4) No modelo de TCLE e TALE devem ser inseridos dados do(a) pesquisador(a) responsável pelo projeto no HIDV, e dados do CEP – HIDV (R. Dr. Seráfico de Assis Carvalho, 34, Jd. Guedala | CEP 05614-040 | São Paulo, SP Fone: (11) 3723-3713/3780, email: [hidv-cep@saude.sp.gov.br](mailto:hidv-cep@saude.sp.gov.br)

# **Quando o HIDV é adicionado como Centro Coparticipante (POc)**

 Para a Instituição Proponente cadastrar na Plataforma Brasil o HIDV como Coparticipante será necessário anexar **carta de anuência do HIDV**, assinada pelo responsável do setor onde será realizada a pesquisa e pelo Diretor do HIDV.

Após aprovação do Projeto Original pelo CEP da Instituição Proponente, o projeto é enviado automaticamente via Plataforma Brasil para análise pelo CEP-HIDV. Neste caso, o(a) pesquisador(a) responsável é o mesmo pesquisador(a) responsável da instituição proponente.

ATENÇÃO: Para o projeto ser analisado pelo CEP- HIDV, o(a) pesquisador(a) já deverá ter anexado inicialmente na submissão feita pela Proponente e que colocou o HIDV como coparticipante:

1) Projeto de pesquisa ou Relatório de execussão, onde deve constar como será a participação do HIDV. Deve ser informado: o setor onde será feito o estudo, os procedimentos que serão realizados no HIDV, o número de participantes do HIDV, o orçamento da pesquisa no HIDV, o cronograma de realização do projeto no HIDV e demais informações necessárias para explicar o que será feito nesta instituição.

2) No modelo de TCLE e TALE devem estar inseridos dados do(a) pesquisador(a) responsável pelo projeto, e **também os dados do CEP – HIDV** (R. Dr. Seráfico de Assis Carvalho, 34, Jd. Guedala | CEP 05614-040 | São Paulo, SP Fone: (11) 3723-3713/3780, email: [hidv-cep@saude.sp.gov.br](mailto:hidv-cep@saude.sp.gov.br)

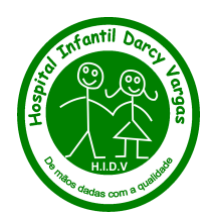

# **Quando o HIDV é o Centro Coordenador e inclui outro Centro como Participante**

Pesquisador(a) Responsável do HIDV deverá obter estas e anexar:

1) Carta de Anuência da Instituição Participante: de ciência e autorização (uma carta para cada instituição): nesta carta deverá constar que a instituição aceita ser participante na pesquisa e está ciente dos procedimentos que serão realizados. A carta, preferencialmente carimbada, deverá ser assinada pelo dirigente institucional ou pessoa por ele delegada, com identificação de cargo/função e respectiva assinatura.

2) Carta do(a) Pesquisador(a) Responsável vinculado ao Centro Participante: nesta carta o Pesquisador(a) deve afirmar que está ciente e concorda com a participação no estudo, informando o local, os procedimentos, em linhas gerais, que serão realizados em seu Centro em relação a sua participação, e número de participantes em seu centro, se for o caso. Deve ser assinada pelo pesquisador

# **Quando o HIDV é a Instituição Proponente e inclui outro Centro como Coparticipante**

Pesquisador(a) Responsável pela pesquisa deverá anexar:

1) Carta de Anuência da Instituição Coparticipante: de ciência e autorização (uma carta para cada instituição, se for o caso): nesta carta deverá constar que a instituição aceita ser coparticipante na pesquisa e está ciente dos procedimentos que serão realizados. A carta, preferencialmente carimbada, deverá ser assinada pelo dirigente institucional ou pessoa por ele delegada, com identificação de cargo/função e respectiva assinatura.

# **Quando o projeto já foi aprovado e há necessidade de incluir Centros Participantes ou Coparticipantes.**

O(A) Pesquisador(a) Responsável deverá entrar na Plataforma para enviar a emenda [\(CLIQUE AQUI para ver as orientações de como submeter esta Emenda\)](https://cep.unifesp.br/submissao-de-emendas#projeto-ja-esta-aprovado-e-quero-incluir-instituicoes-coparticipantes-ou-participantes-o-que-fazer)

# **3- Como realizar a submissão da pesquisa ao CEP-HIDV?**

# **ATENÇÃO: todas as orientações estão disponibilizadas no manual do pesquisador na Plataforma Brasil**

**[https://conselho.saude.gov.br/images/comissoes/conep/documentos/PB/MANUAL\\_PE](https://conselho.saude.gov.br/images/comissoes/conep/documentos/PB/MANUAL_PESQUISADOR.pdf) [SQUISADOR.pdf](https://conselho.saude.gov.br/images/comissoes/conep/documentos/PB/MANUAL_PESQUISADOR.pdf)**

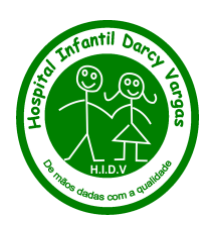

# **FASE 1:** Documentos iniciais

## - Preencher o formulário: **Cadastro do pesquisador no CEP-HIDV**

Este formulário será disponibilidade pelo CEP-HIDV e deve ser assinado pelo pesquisador principal e pelo responsável pelo setor onde será realizada a pesquisa, caso não seja a mesma pessoa. O formulário assinado deve ser entregue juntamente com a folha de rosto na Diretoria do HIDV para apreciação do Diretor do Hospital e posteriormente deve ser anexado como OUTROS na PB.

- Preencher o formulário com o modelo de **Carta de anuência**: esta carta deve ser prenchida no modelo disponibilizado pelo CEP-HIDV e deve ser assinada pelo pesquisador principal, pelo responsável do setor onde será realizada a pesquisa e pelo Diretor do HIDV. Em caso de estudo miulticêntrico este modelo pode se adequar usando o termo investigador principal no HIDV e será assinado pelo pesquisador do HIDV e pelo Diretor do HIDV.

Esta carta só será necessária se o HIDV for Instituição Participante de estudo multicêntrico submetido a um Centro Coordenador ou se o HIDV for Instituição Coparticipante.

 Esta carta não é necessária se o HIDV for o Centro Coordenador ou Instiuição Proponente.

O original pode ser entregue no CEP da Instituição proponente ou centro coordenador e cópia digitalizada deve ser anexada pelo pesquisador no momento da submissão ao CEP coordenador ou proponente na Plataforma Brasil.

**FASE 2:** Submissão do projeto na Plataforma Brasil

 **ETAPA 1**: Cadastro do pesquisador na Plataforma Brasil

 **ETAPA 2**: Entrar no sistema e selecionar "Nova Submissão"

 Verifique se seu projeto está dentro dos padrões necessários, para que possa ser aceito na Plataforma Brasil. O projeto deve estar em seu formato final (completo, bem formatado) e deve conter os seguintes itens:

**1) Folha frontal (capa)** com o nome da Instituição, Departamento/Disciplina ou Setor ao qual o pesquisador responsável está vinculado; título principal do trabalho, nome de todos os autores**, objetivo acadêmico se houver**, nome do orientador e do aluno (se for o caso); nível de ensino, curso, programa de pós-graduação, programa de residência (se for o caso); local (cidade) da instituição e ano.

**2) Resumo:** deve evidenciar os principais objetivos, métodos que serão empregados, etc. Deve ser redigido em um único parágrafo, com frases simples, coerentes, e com continuidade (começo, meio e fim).

**3) Introdução detalhada:** motivo pelo qual a pesquisa proposta é necessária,

**4) Objetivos:** objetivo da pesquisa, embasado na introdução, a serem atingidos com a medidas dos desfechos propostos.

**CEP - Hospital Infantil Darcy Vargas - UGA III**

R. Dr. Seráfico de Assis Carvalho, 34, Jd. Guedala | CEP 05614-040 | São Paulo, SP Fone: (11) 3723-3713/3780 | [hidv-cep@saude.sp.gov.br](mailto:hidv-cep@saude.sp.gov.br)

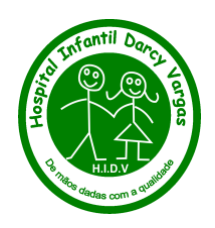

**6) Metodologia:** com descrição detalhada dos diferentes métodos e procedimentos que serão realizados para a obtenção dos desfechos determinados e para análise dos resultados; a descrição da forma de abordagem ou plano de recrutamento dos possíveis indivíduos participantes (como os participantes serão convidados), critérios de inclusão e exclusão dos participantes, número de participantes, cálculo do tamanho da amostra de participantes, os métodos que afetem diretamente ou indiretamente os participantes da pesquisa, e que possam, de fato, ser significativos para a análise ética, e desfechos (variáveis que serão medidas pelo método proposto), como será apresentado o TCLE para os participantes, como será coletada a assinatura / registrado o consentimento do participante, etc. **Observação:** Para análise ética da pesquisa a metodologia é o item mais importante do projeto de pesquisa. Detalhe os procedimentos que serão realizados com os participantes o máximo possível (listar TODOS os procedimentos a serem utilizados/realizados na pesquisa: questionários, entrevistas e testes e exames, quanto tempo será necessário para a participação do voluntário na pesquisa, quantas visitas ocorrerão, detalhes sobre randomização se pertinente, etc.; no caso de haver coleta de material biológico, deve ser informado o tipo de material que será coletado, de que formar será coletado, o motivo da coleta (que tipo de análise será feita com o material), e o que será feito com o material biológico, após sua utilização (será descartado? armazenado?), etc.

# **7) Resultados Esperados**

**8) Riscos e Benefícios:** descrever detalhadamente os possíveis riscos aos participantes, prejuízos, desconforto, lesões que podem ser provocados pela pesquisa e/ou justificar quando a pesquisa tem risco mínimo. Não existe pesquisa sem risco. Descrever os benefícios esperados: benefícios diretos para o participante, como por exemplo, benefícios referentes aos procedimentos realizados, acesso a resultados de exames, etc.; e/ou benefícios indiretos, para a sociedade, como avanço nos conhecimentos sobre o que está sendo pesquisado.

**9) Cronograma:** Na elaboração do cronograma lembre-se que as etapas de coleta de dados não podem ser iniciadas antes da aprovação pelo CEP (Norma Operacional CNS nº 001 de 2013, item 3.3.f).

**10) Orçamento:** custos envolvidos na execução da pesquisa, mesmo que mínimos, como impressão, etc.; e fonte financiadora se houver.

**11) Bibliografia:** que deve estar toda referida ao longo do projeto.

- A submissão adequada de projeto detalhado é exigência obrigatória do Sistema CEP-CONEP [\(Resolução normativa 466/2012;](https://cep.unifesp.br/images/documentos/Resolucao_CNS_466_2012.pdf) [Norma Operacional Nº 001/2013](https://cep.unifesp.br/images/documentos/Norma_Operacional_001_2013.pdf) item 3.3 - Ministério da Saúde, Conselho Nacional de Saúde), assim, projetos de pesquisa que não contém todas as informações descritas acima serão recusados.

 - **Termo de Consentimento Livre e Esclarecido (TCLE) .** Pode ser utilizado o modelo disponibilizdo pelo CEP-HIDV (solicitar o modelo por e-mail: [cephidarcyvargas@gmail.com](mailto:cephidarcyvargas@gmail.com)

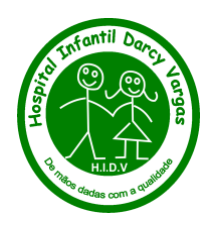

 - **Termo de Assentimento (TALE)** (se houver a participação de crianças/adolescentes). O Termo de Assentimento é um documento que deve ser elaborado em linguagem acessível, muitas vezes lúdica (desenhos, histórias em quadrinhos), evitando termos técnicos ou quaisquer outras palavras que possam gerar incompreensões por parte das crianças e adolescentes. Os menores de idade assinarão o Termo de Assentimento, garantindo que também estão cientes que participarão de um estudo e que receberão todas as informações necessárias, de acordo com a compreensão da faixa etária. Não existe um modelo-padrão de Termo de Assentimento, sugerido pela CONEP. Nesses termos devem estar expressos riscos, mesmo que mínimos (conforme Res.466/12 não

existe pesquisa sem riscos) e os procedimentos para minimizá-los. Informar que o CEP poderá ser contatado em caso de dúvidas éticas. O pesquisador, a partir das faixas etárias dos participantes de seu estudo, decidirá quantos Termos de Assentimento são, por exemplo: um Assentimento para crianças de 6-8 anos, 9-11 anos, outro para crianças de 12- 14 anos e OUTRO PARA 15-17 anos. Lembrando que desenhos e figuras podem ser apresentados no Termo de Assentimento, para facilitar a compreensão das informações para os menores de idade. Pode ser até em forma de quadrinhos. (caso necessite pode solicitar modelo para, e-mail: [cephidarcyvargas@gmail.com\)](mailto:cephidarcyvargas@gmail.com)

 - **Roteiro da entrevista/questionário/testes** que serão aplicados aos participantes (se houver). Pode estar no mesmo arquivo do projeto de pesquisa ou anexado na PB em arquivo separado do projeto, como OUTROS.

 - Não esqueça de informar, no formulário de informações básicas do projeto da Plataforma Brasil, os **riscos** para os participantes (conforme orientação da CONEP, qualquer pesquisa com seres humanos pode causar algum risco, por mínimo que seja), e os **benefícios** da sua pesquisa.

#### **ETAPA 3**: Folha de Rosto

 Prrencher o formulário de informações do projeto até a página 5 e nesta fase será necessário imprimir a Folha de Rosto que deverá ser assinada pelo Diretor do HIDV

**ETAPA 4**: Inserir digitalizados todos os documentos solicitados (cadastro pesquisador, folha de rosto), coletados, devidamente assinados e carimbados na Plataforma Brasil.

**ETAPA 5**: Anexar na PB todos os arquivos referentes a pesquisa, ex: projeto de pesquisa, TCLE, TALE, relatório de execução, etc. **Só serão aceitos documentos em formato editável**. Não aceito foto e documento digitalizado.

#### **ETAPA 6**: Submissão

 Após preenchido completamente o formulário e anexado todos os documentos, aceitar os termos e sumeter o projeto, clicando em enviar projeto ao CEP". Não é suficiente clicar em "salvar/sair".

Ao final verifique se a pesquisa está "Em recepção e validação documental".

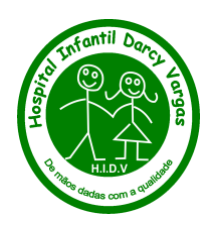

#### **4- Como responder as pendências apontadas pelo CEP?**

 Utilize o **formulário de modelo de Respostas de Pendências**, solicitar o formulário por e-mail: [cephidarcyvargas@gmail.com.](mailto:cephidarcyvargas@gmail.com) Neste documento, copie todas as pendências e abaixo de cada uma delas justifique a alteração realizada e adicione ao final da resposta a cópia da parte do texto modificado. Salve este documento com o nome "CARTA RESPOSTA" e anexe na Plataforma Brasil, na pasta "Outros" para análise.

 Faça as correções necessárias em todos os locais em que a informação a ser corrigida esteja citada (no formulário de submissão, no projeto e/ou no TCLE/TALE), destacando essas alterações com LETRAS MAIÚSCULAS (no formulário de reposta) e cor de fonte diferente ou realce no texto do projeto e/ou no TCLE/TALE e anexe todos estes documentos, corrigidos, em formato editável, novamente na Plataforma Brasil (renomeados, com denominação da nova versão, ex: v2 e a data), além de anexar o formulário salvo como **carta resposta**, e se for o caso, outro novo documento qualquer que tenha sido solicitado.

 Verifique com atenção se todas as pendências foram adequadamente respondidas e se todos os documentos foram alterados e anexados, caso contrário, seu projeto será recusado e/ou pendenciado novamente.

**ATENÇÃO:** Respostas de pendências (carta resposta) será recusada se não for enviada em formato editavél, como word.

EVITE QUE SEU PROJETO SEJA REPROVADO**: lembre-se o prazo para responder estas pendências é de 30 dias.**

#### **5- Como notificar eventos adversos sérios (EAS) / eventos adversos graves (EAG) ao CEP?**

 **Evento Adverso**: qualquer ocorrência desfavorável com o participante da pesquisa, após a assinatura do TCLE, que resulte em: 1) Morte; 2) Ameaça ou risco de vida; 3) Necessidade de hospitalização; 4) Prolongamento de hospitalização preexistente; 5) Incapacidade ou dano permanente; 6) Anomalia congênita; ou 7) Ocorrência médica significativa que, baseada em julgamento médico apropriado, pode prejudicar o participante e/ou requerer intervenção médica ou cirúrgica para prevenir quaisquer das demais ocorrências citadas. Sinonímia: evento adverso sério [\(Carta Circular nº 13/2020-](https://cep.unifesp.br/images/documentos/Carta_Circular_13_2020_CONEP_EAS_EAG.pdf) [CONEP/SECNS/MS\).](https://cep.unifesp.br/images/documentos/Carta_Circular_13_2020_CONEP_EAS_EAG.pdf)

 Os EAS/EAG devem ser enviados por "Notificação" via Plataforma Brasil. Verifique o passo a passo para envio de notificações no [Manual do Pesquisador da Plataforma Brasil.](https://cep.unifesp.br/images/documentos/Manual_Pesquisado.PDF)

 O pesquisador pode solicitar ao CEP-HIDV os formulários modelo para submissão de efeitos adversos (carta e formulário de eventos adversos), pelo e-mai: [cephidarcyvargas@gmail.com,](mailto:cephidarcyvargas@gmail.com) que deverão serinseridos via Plataforma Brasil.

#### **Informações importantes:**

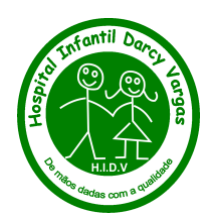

- [Carta Circular nº 13/2020-CONEP/SECNS/MS](https://cep.unifesp.br/images/documentos/Carta_Circular_13_2020_CONEP_EAS_EAG.pdf)

• Apenas os eventos adversos considerados como graves ocorridos no país devem ser notificados ao Sistema CEP/Conep. A notificação de evento adverso NÃO grave é opcional, sendo esta prerrogativa do pesquisador ou do patrocinador.

• As notificações de EAG seguirão os prazos estabelecidos para a tramitação dos CEP, previstos na Norma Operacional MS 001 de 2013: o prazo para emissão do parecer inicial pelo CEP é de trinta (30) dias a partir da aceitação na integralidade dos documentos do protocolo, cuja checagem documental deverá ser realizada em até 10 dias após a submissão;

• A análise de EAS/EAG seguirá a tramitação com apreciação, indicação de um relator, discussão no colegiado e consequentemente a emissão do parecer consubstanciado. Informamos que a modalidade de "notificação" permite apenas a emissão do Parecer Consubstanciado "aprovado" e "não aprovado", portanto o Parecer Consubstanciado poderá ser emitido como "não aprovado", solicitando maiores esclarecimentos do pesquisador; • O CEP poderá solicitar a interrupção do protocolo no centro ao qual está vinculado em decorrência dos EAS/EAG, tal medida será imediatamente comunicada ao CEP do centro coordenador por meio de ofício;

• Caso o CEP do centro coordenador interrompa o estudo no país em decorrência dos eventos adversos, a Conep deve ser imediatamente comunicada por meio de ofício.

#### **6- Como enviar relatório parcial e final para o CEP-HIDV?**

 Após aprovação do protocolo de pesquisa pelo CEP- HIDV é de responsabilidade do(a) Pesquisador(a) principal enviar relatórios parciais (semestralmente), e o relatório final, quando do término do estudo (Resolução 466/2012, XI.2.d e Resolução 510/16, Art. 28, V).

Os relatórios devem ser enviados por "Notificação" via Plataforma Brasil.

Verifique o passo a passo para envio de notificações no [Manual do Pesquisador da](https://cep.unifesp.br/images/documentos/Manual_Pesquisado.PDF)  [Plataforma Brasil,](https://cep.unifesp.br/images/documentos/Manual_Pesquisado.PDF) ou [assista ao vídeo "Envio de Notificação na Plataforma Brasil" elaborado](https://www.youtube.com/watch?v=bIYK_0luq4A)  [pela Conep](https://www.youtube.com/watch?v=bIYK_0luq4A)

 O pesquisador pode solicitar os formulários modelo de relatório parcial e relatório final para o CEP-HIDV, por email: [cephidarcyvargas@gmail.com](mailto:cephidarcyvargas@gmail.com)

#### **7- Como faço para cancelar meu projeto?**

 Existem quatro formas de retirar as pesquisas cadastradas na Plataforma Brasil. As orientações e procedimentos para realizar a retirada dos projetos estão descritas abaixo:

A- [Projeto ainda em edição](https://cep.unifesp.br/cancelamento-de-projetos#projeto-ainda-em-edicao)

Quando a pesquisa ainda está em edição, o pesquisador consegue excluí-la na PB pelo próprio login, sem a necessidade de solicitar ao CEP nenhuma ação. Siga os passos: 1) Acesse a Plataforma Brasil com seu login e senha;

2) Localize este projeto de pesquisa;

- 3) Clique primeiramente na lupa para "Detalhar o Projeto";
- 4) Clique na lixeira para "excluir o projeto"; e
- 5) Confirme a opção.

#### **CEP - Hospital Infantil Darcy Vargas - UGA III**

R. Dr. Seráfico de Assis Carvalho, 34, Jd. Guedala | CEP 05614-040 | São Paulo, SP Fone: (11) 3723-3713/3780 | [hidv-cep@saude.sp.gov.br](mailto:hidv-cep@saude.sp.gov.br)

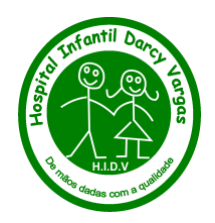

B- [Projetos submetidos com pendência documental e/ou parecer pendente](https://cep.unifesp.br/cancelamento-de-projetos#projetos-submetidos-com-pendencia-documental-e-ou-parecer-pendente) Após submetido, a única maneira de se retirar um projeto é mediante a solicitação do parecer de retirado do CEP/Conep.

Para solicitar a emissão do Parecer de Retirada poderá utilizar formulário modelo, solicite por email: [cephidarcyvargas@gmail.com](mailto:cephidarcyvargas@gmail.com)

Lembre-se de, imprimir, assinar, digitalizar, salvar e anexar este documento na Plataforma Brasil.

Para enviar a solicitação de emissão do Parecer de Retirada na Plataforma Brasil, siga os passos:

1) Acesse a Plataforma Brasil com seu login e senha;

2) Localize este projeto de pesquisa;

3) Clique primeiramente na lupa para "Detalhar o Projeto";

4) Clique no ícone "LÁPIS". Depois de clicado, o sistema abrirá as etapas da submissão do projeto com as informações inseridas anteriormente e passíveis de edição. Não é necessário modificar nenhum campo. No caso de campos de preenchimento obrigatório digite "SOLICITAÇÃO DE EMISSÃO DE PARECER DE RETIRADO";

5) Avance as etapas. Entre as etapas 5 e 6 anexe o documento;

6) Na etapa 6 clique em <Enviar Projeto ao CEP> para nova análise.

#### **8- Como peço a suspensão temporária ou definitiva de pesquisa já aprovada?**

 Caso a pesquisa esteja aprovada e os pesquisadores decidam pela suspensão temporária, é necessário cadastrar uma notificação na Plataforma Brasil para informar ao CEP sobre esta decisão.

 Na notificação o pesquisador deve anexar a solicitação de suspensão temporária ou definitiva da pesquisa. Este modelo de formulário poderá ser solicitado por email: [cephidarcyvargas@gmail.com](mailto:cephidarcyvargas@gmail.com)

 Imprima este documento, assine, digitalize, salve este documento com o nome "SOLICITACAO\_SUSPENSAO\_TEMPORARIA"

"SOLICITACAO\_SUSPENSAO\_DEFINITIVA" e anexe na Plataforma Brasil, na pasta "Outros" para análise. Solicitamos que anexe o documento assinado digitalizado (em PDF), e que também anexe o documento em formato que permita copiar e colar (exemplo: word/wordpad). Portanto, na submissão da notificação será necessário anexar dois documentos: a versão assinada e a versão em formato copiar e colar.

**Caso ainda existam dúvidas sobre a submissão de projetos ou algum dos documentos listados acima, acessar a página do HIDV** <https://hidv.med.br/> **e acessar Serviços/ Comite de Ética em Pesquisa, ou entrar em contato com o CEP-HIDV (**[cephidarcyvargas@gmail.com](mailto:cephidarcyvargas@gmail.com)**). Quando enviar e-mail para o CEP inclua na mensagem o título da pesquisa, nome completo do pesquisador responsável e número CAAE (se tiver).**

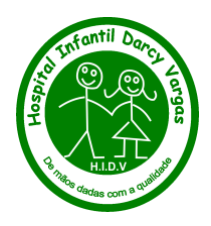